# rss ringoccs: User Guide

Richard G. French<sup>\*</sup>, Sophia R. Flury, Jolene W. Fong, Ryan J. Maquire, and Glenn J. Steranka

<sup>∗</sup>Cassini Radio Science Team Leader

September 30, 2018

## Contents

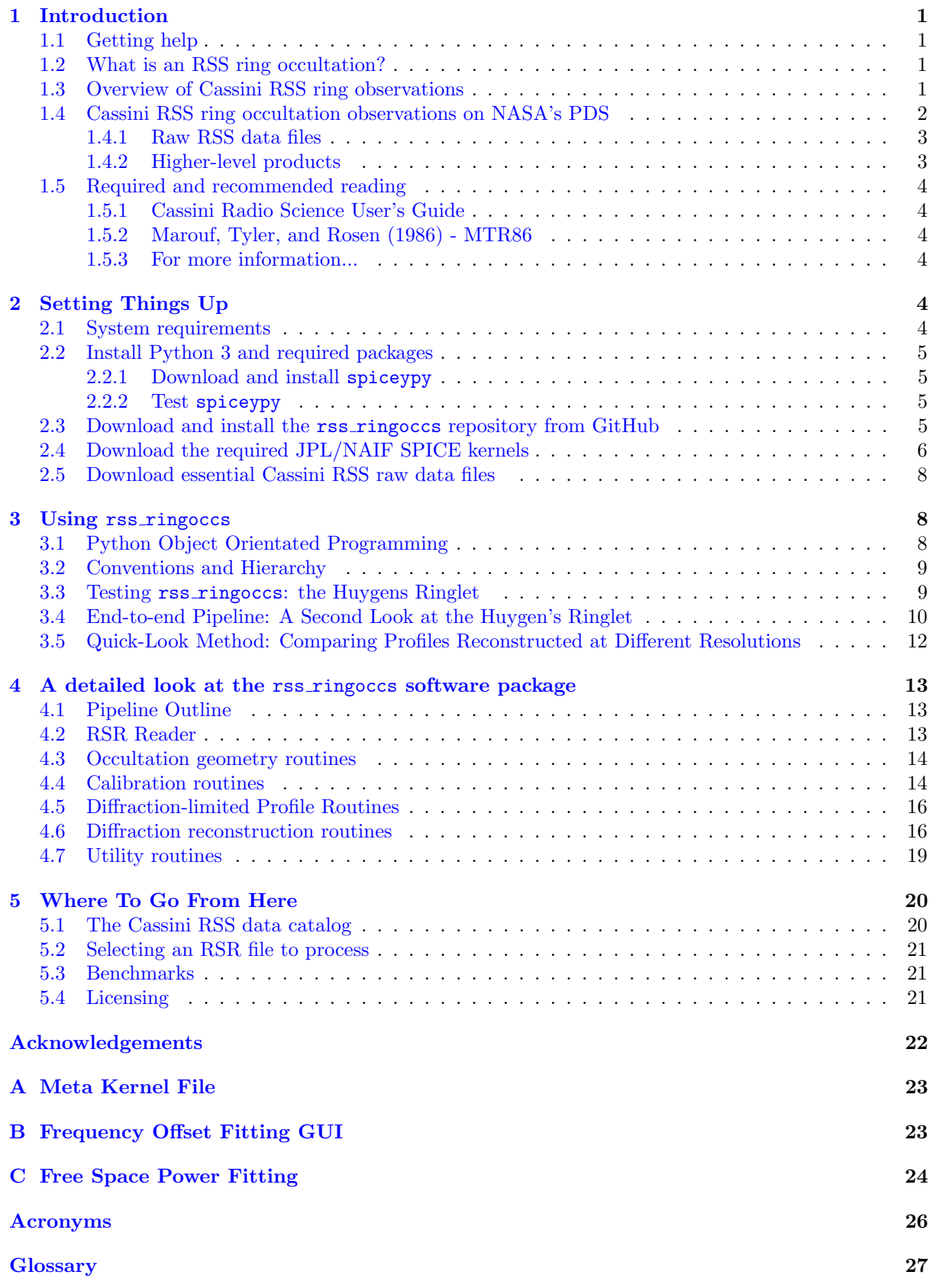

## List of Figures

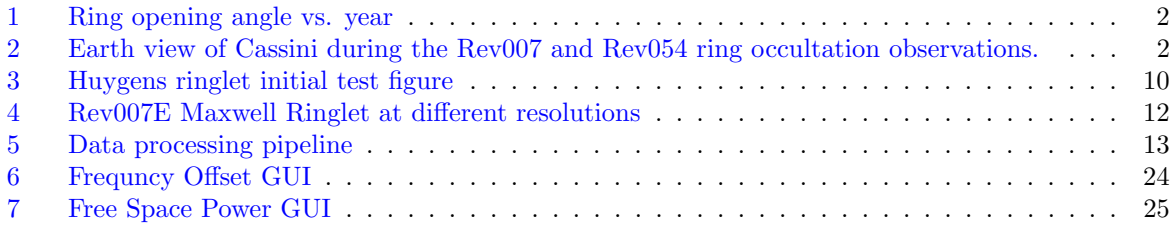

## List of Tables

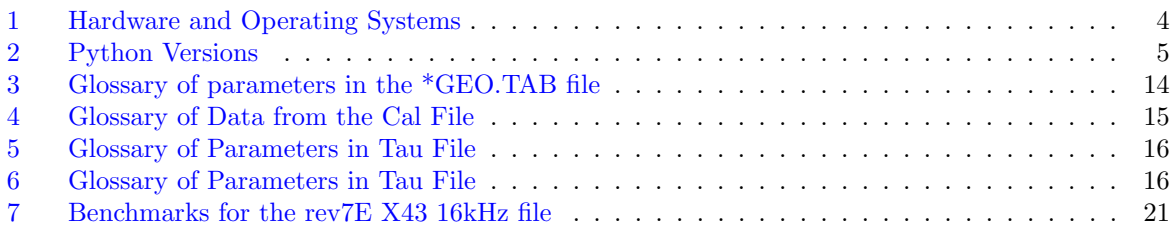

## <span id="page-3-7"></span><span id="page-3-0"></span>1 Introduction

The Cassini [Radio Science Subsystem \(RSS\)](#page-28-1) was used during the Cassini orbital tour of Saturn to observe a superb series of ring occultations that resulted in high-resolution, high-SNR radial profiles of Saturn's rings at three radio wavelengths: 13 cm (S band), 3.6 cm (X band), and 0.9 cm (Ka band). Radial optical depth profiles of the rings at 1- and 10-km resolution produced by the Cassini RSS team, using state-ofthe-art signal processing techniques to remove diffraction effects, are available on the [NASA](#page-28-2) [Planetary](#page-28-3) [Data System \(PDS\).](#page-28-3)<sup>[1](#page-3-4)</sup> These archived products are likely to be quite adequate for many ring scientists, but for those who wish to generate their own diffraction-reconstructed ring profiles from Cassini RSS observations, we offer rss ringoccs: a suite of Python-based analysis tools for radio occultations of planetary rings.[2](#page-3-5)

The purpose of rss ringoccs is to enable scientists to produce "on demand" radial optical depth profiles of Saturn's rings from the raw RSS data, without requiring deep familiarity with the complex processing steps involved in calibrating the data and accounting for the effects of diffraction. The code and algorithms are extensively documented, providing a starting point for users who wish to test, refine, or optimize the straightforward methods we have employed. Our emphasis has been on clarity, sometimes at the expense of programming efficiency and execution time. rss ringoccs does an excellent job of reproducing existing RSS processed ring occultation data already present on NASA's PDS Ring-Moon Systems Node, but we make no claim to having achieved the state-of-the-art in every respect. We encourage users to augment our algorithms and to report on those improvements, so that they can be incorporated in future editions of rss ringoccs.

This document provides an introduction to RSS ring occultations, directs users to required and recommended reading, describes in detail how to set up rss\_ringoccs, and explains how to obtain RSS data files and auxiliary files required by the software. It provides an overview of the processing pipeline, from raw data to final high-resolution radial profiles of the rings, and guides users through a series of simple examples to illustrate the use of rss\_ringoccs.

## <span id="page-3-1"></span>1.1 Getting help

rss ringoccs is easy to install and use, but if you have questions along the way, please don't hesitate to get in touch with us. We recommend that you post an issue to the  $\texttt{rss\_ringoccus}$  repository<sup>[3](#page-3-6)</sup> so that other users can join in the conversation, but you are also free to contact the lead author of the project at the email address on the title page of this document.

## <span id="page-3-2"></span>1.2 What is an RSS ring occultation?

Simply put, an RSS ring occultation occurs when a radio signal transmitted from a spacecraft's [High](#page-28-4) [Gain Antenna \(HGA\)](#page-28-4) passes through the rings on the way to a [Deep Space Network \(DSN\)](#page-28-5) receiving antenna on Earth. The received signal at Earth is affected by interactions of the radio signal with the swarm of ring particles, including attenuation, scattering, Doppler-shifting of the signal, and diffraction. We refer to the process of compensating for diffraction to obtain the intrinsic radial optical depth profile of the rings as [diffraction reconstruction](#page-29-1) or [Fresnel inversion,](#page-29-2) since the reconstruction process is based on the mathematical principles of Fresnel optics.

## <span id="page-3-3"></span>1.3 Overview of Cassini RSS ring observations

Over the course of the Cassini orbital tour of Saturn, the geometry of RSS ring occultations varied due both to changes in the orbiter's trajectory and to the aspect of the rings as seen from Earth during Saturn's orbit around the Sun. The opening angle of Saturn's rings as a function of time as seen from Earth is shown below in Fig. [1](#page-4-1).

<span id="page-3-4"></span><sup>1</sup><https://pds-rings.seti.org/cassini/rss/index.html>

<span id="page-3-5"></span><sup>2</sup>rss ringoccs may be obtained from [https://github.com/NASA-Planetary-Science/rss\\_ringoccs](https://github.com/NASA-Planetary-Science/rss_ringoccs)

<span id="page-3-6"></span><sup>3</sup>[https://github.com/NASA-Planetary-Science/rss\\_ringoccs/issues](https://github.com/NASA-Planetary-Science/rss_ringoccs/issues)

<span id="page-4-3"></span><span id="page-4-1"></span>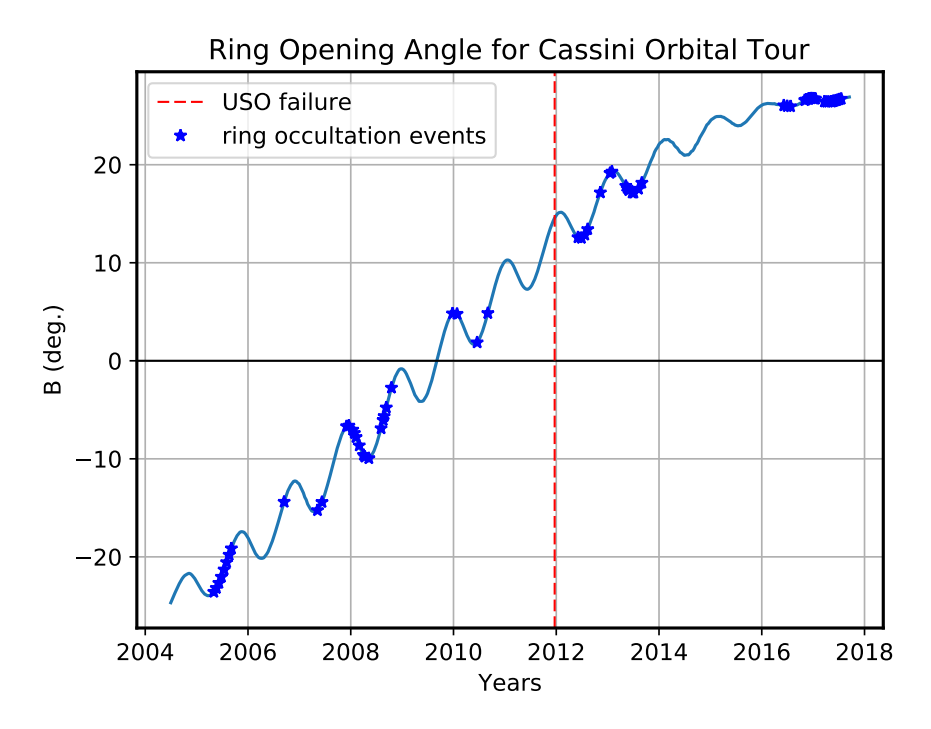

Fig. 1: Ring Opening angle  $(B)$  vs. Time. Dark line indicates an opening angle of  $B = 0$  where the ring system is edge-on. In 2012, the ultra-stable oscillator (USO) failed, complicating diffraction reconstruction thereafter.

Individual occultations are identified by the Cassini [rev number](#page-29-3) n, corresponding roughly to the  $n<sup>th</sup>$ passage of Cassini around Saturn during which the occultation occurred. During the [ingress](#page-29-4) portion of an occultation, the orbital radius of the intercept point in the ring plane of the incident ray from the spacecraft decreases with time; the radius increases with time during the [egress](#page-29-5) portion of an occultation. During a [diametric occultation,](#page-29-6) the ingress and egress portions of the occultation are interrupted by passage of the spacecraft behind the planet itself as seen from Earth, resulting in an [atmospheric](#page-29-7) [occultation.](#page-29-7) The view from Earth of the ingress and egress portions of a diametric occultation on Rev 7 is shown in Fig. [1.2.1](#page-4-2) below, in blue and red lines, respectively, with the atmospheric occultation portions in dashed lines. During a [chord occultation,](#page-29-8) the ingress and egress occultations are contiguous. The view from Earth of the chord occultation on Rev 54 is shown in Fig. [1.2.2](#page-4-2) below.

<span id="page-4-2"></span>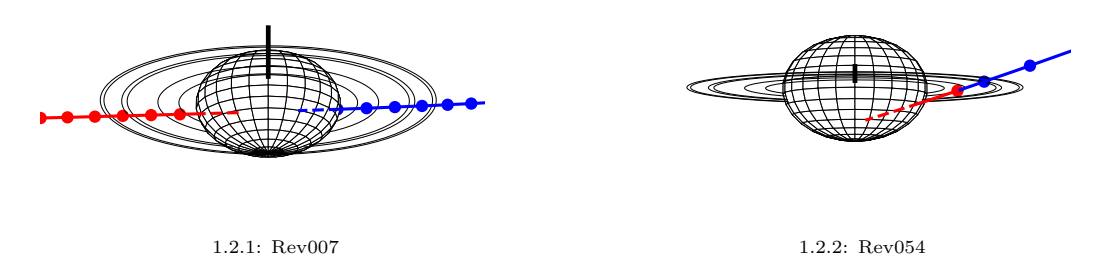

Fig. 2: Earth view of Cassini during the Rev007 and Rev054 ring occultation observations.

## <span id="page-4-0"></span>1.4 Cassini RSS ring occultation observations on NASA's PDS

There are two categories of Cassini RSS observations on the PDS: raw data in [Radio Science Receiver](#page-28-6) [\(RSR\)](#page-28-6) files that contain the digitized spacecraft signal as received at the DSN, and higher-level products (reduced data) that have been processed by the RSS team, including diffraction-reconstructed radial profiles of the optical depth of Saturn's rings and associated geometric and calibration information. rss ringoccs processes raw RSR files and independently produces higher-level products that can be saved as files similar in form and content to those already on the PDS, but with a user-defined radial resolution.

#### <span id="page-5-3"></span><span id="page-5-0"></span>1.4.1 Raw RSS data files

The raw data produced by the DSN that contain the original observations of all Cassini occultation observations are recorded in RSR files, described in more detail in the Cassini Radio Science Users Guide (Section [1.5.1\)](#page-6-1). During Cassini RSS occultations, RSR files were typically recorded at two bandwidths: 1 kHz and 16 kHz. The rss ringoccs package can handle either version, and they give nearly identical results, although the processing time for the 16 kHz files is slightly longer.

At the present time, only the 16 kHz files are available on the PDS, although there are plans to archive the 1 kHz files (likely during 2019). We provide convenient scripts in rss ringoccs (Section [2.5\)](#page-10-0) to download 16 kHz RSR files from the PDS archive.

#### <span id="page-5-1"></span>1.4.2 Higher-level products

Essam Marouf of the Cassini RSS team has produced two sets of higher-level products for ring occultation observations. The first can be found at <https://pds-rings.seti.org/cassini/rss/index.html>. This archive set contains 1- and 10-km resolution diffraction-reconstructed profiles from X-band observations of Revs 7 through 67. First, navigate to the dataset CORS 8001 and then to the EASYDATA subdirectory. Within this directory, occultation data sets are organized by name: RevXXev\_RSS\_YYYY\_DOY\_B##\_D/ (e.g., Rev07E RSS 2005 123 X43 E/) where:

- XX is the rev number (ex: 07)
- ev is the event type (ex:  $E$ )

I for ingress

E for egress

CI for ingress portion of chord occultation

CE for egress portion of chord occultation

- YYYY is the UTC year of the start of the occultation (ex: 2005)
- DOY is the UTC day of year of the start of the occultation (ex: 123)
- B indicates the frequency band in which the observations were made (ex: X)
- ## indicates the numeric code for the DSN station from which the observations were made (ex: 43)
- D is the direction (I for ingress, E for egress) (ex: E)

Each occultation data set directory contains a set of \*.LBL label files that describe counterpart \*.TAB ASCII data tables or a summary PDF file. For example:

- Rev07E RSS 2005 123 X43 E Summary.pdf contains an overview of the occultation
- RSS 2005 123 X43 E CAL.LBL,TAB contain calibration information
- RSS 2005 123 X43 E GEO.LBL,TAB contain geometry information
- RSS 2005 123 X43 E TAU 01KM.LBL,TAB contain the diffraction-reconstructed optical depth profile of the rings at 1 km processing resolution.
- RSS 2005 123 X43 E TAU 10KM.LBL,TAB contain the diffraction-reconstructed optical depth profile of the rings at 10 km processing resolution.

A second set of higher-level products, the Casssini RSS Ring Profiles 2018 Archive, produced by RSS team member Essam Marouf, has just completed peer review by the PDS. It contains reconstructed optical depth profiles at 1- and 10-km processing resolution for all S, X, and Ka-band ring occultation observations from Revs 7 through 137. In addition to the file types enumerated above, this second set of archive produces includes intermediate [diffraction-limited profile \(DLP\)](#page-28-7) files that contain the normalized diffraction-limited observations that are the input for the diffraction reconstruction stage of the analysis <sup>[4](#page-5-2)</sup>. Once this second delivery of higher-level products has been officially accepted by the PDS in its final form, this document will be updated to provide additional details about these higher-level products.

<span id="page-5-2"></span><sup>&</sup>lt;sup>4</sup>We have used these results to provide independent tests of the ability of **rss\_ringoccs** to process the raw data up to the point of diffraction-limited profiles, and to perform the diffraction reconstruction to produce final optical depth profiles.

<span id="page-6-8"></span>rss ringoccs has the ability to produce CAL, GEO, DLP, and TAU label and table files that users can compare directly with the two sets of higher-order products just described. For comparability and consistency, the .LBL and .TAB files are in PDS3 format following the Casssini RSS Ring Profiles 2018 Archive submitted by Essam Marouf.

## <span id="page-6-0"></span>1.5 Required and recommended reading

With this overview of RSS ring occultation observations and data in hand, we strongly recommend that all users familiarize themselves with several key documents before use of the rss ringoccs package. Our internal documentation of the rss ringoccs code makes frequent reference to the following two documents:

#### <span id="page-6-1"></span>1.5.1 Cassini Radio Science User's Guide

The most complete practical introduction to Cassini RSS ring observations is contained in the Cassini Radio Science User's Guide<sup>[5](#page-6-7)</sup>. We regard this as required reading. Chapter 2 describes the open-loop [RSR](#page-28-6) files that contain the raw RSS ring occultation data, and Chapter 3.3 summarizes the analysis steps to produce a diffraction reconstruction ring optical depth profile from the observations. For the remainder of this guide, we will assume that all readers have familiarized themselves with this material.

#### <span id="page-6-2"></span>1.5.2 Marouf, Tyler, and Rosen (1986) - MTR86

The definitive reference for diffraction reconstruction of RSS occultations is [Marouf et al.](#page-30-0) [1986:](#page-30-0) Marouf, Tyler and Rosen's classic "Profiling Saturn's rings by radio occultation" – we refer to this as MTR86. For copyright reasons, we cannot include MTR86 in this GitHub repository, but we highly recommend that scientists making use of radio occultation data have this paper readily at hand. It documents the Fresnel inversion method of diffraction reconstruction, complete with application to Voyager RSS occultation observations of Saturn's rings. This is recommended reading for beginning users of rss ringoccs, and required reading for anyone wishing to understand the inner workings of the rss\_ringoccs software package.

#### <span id="page-6-3"></span>1.5.3 For more information...

Readers interested in an overview of Cassini RSS instrumentation and science goals are encouraged to read Kliore et al.'s "Cassini Radio Science" [\(Kliore et al.](#page-30-1) [2004\)](#page-30-1). Scientific results making use of Cassini RSS occultation observations include [Colwell et al.](#page-30-2) [2009,](#page-30-2) [Moutamid et al.](#page-30-3) [2016,](#page-30-3) [French et al.](#page-30-4) [2016a,](#page-30-4) [French et al.](#page-30-5) [2016b,](#page-30-5) [French et al.](#page-30-6) [2017](#page-30-6) and [Marouf et al.](#page-30-7) [2011,](#page-30-7) [Nicholson et al.](#page-30-8) [2014a,](#page-30-8) [Nicholson et al.](#page-30-9) [2014b,](#page-30-9) [Rappaport et al.](#page-30-10) [2009,](#page-30-10) [Thomson et al.](#page-30-11) [2007.](#page-30-11)

## <span id="page-6-4"></span>2 Setting Things Up

This section provides step-by-step instructions on setting up the rss ringoccs package and associated data files. We assume that all users are familiar with basic unix commands and introductory-level Python.

## <span id="page-6-5"></span>2.1 System requirements

<span id="page-6-6"></span>The rss ringoccs repository has been developed and tested on the following hardware, unix-based operating systems, and shells:

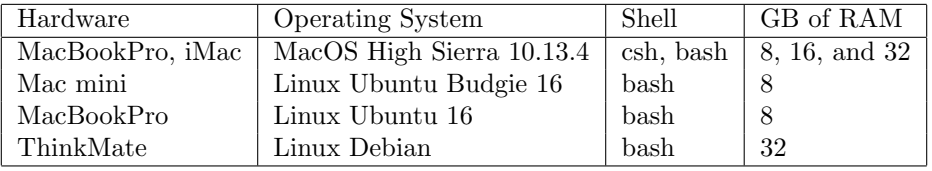

Table 1: Hardware and Operating Systems

<span id="page-6-7"></span><sup>5</sup>Available from <https://pds-rings.seti.org/cassini/rss/>

We strongly recommend that users run rss\_ringoccs on a system with at least 16 GB of RAM (preferably 32 GB), to minimize disk-based memory swapping, which can significantly increase the run time when processing an entire occultation at high resolution.

### <span id="page-7-0"></span>2.2 Install Python 3 and required packages

rss ringoccs has been tested with Python 3, in particular Python 3.5 and 3.6. Our code has been tested under the following Python configurations:

<span id="page-7-4"></span>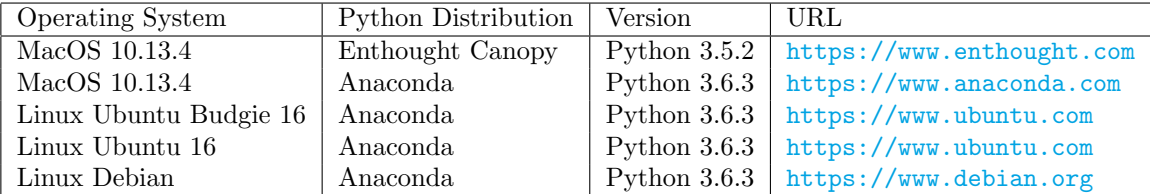

Table 2: Python Versions

Install the following Python packages required by rss\_ringoccs, illustrated here using pip.<sup>[6](#page-7-5)</sup> Enter the following commands in a terminal at the unix command line:

```
host :∼ user$ pip install matplotlib
host :∼ user$ pip install numpy
host :∼ user$ pip install pytest
host :∼ user$ pip install six
host :∼ user$ pip install scipy
```
#### <span id="page-7-1"></span>2.2.1 Download and install spiceypy

rss ringoccs makes extensive use of JPL's NAIF SPICE toolkit [Acton](#page-30-12) [1996,](#page-30-12) a set of software tools to calculate planetary and spacecraft positions, ring occultation geometry, and a host of useful calendar functions.[7](#page-7-6) Our software requires spiceypy, a Python-based interface to the NAIF toolkit, available from <https://github.com/AndrewAnnex/SpiceyPy>. Follow the installation instructions on this website, or use pip:

host :∼ user\$ pip install spiceypy

#### <span id="page-7-2"></span>2.2.2 Test spiceypy

To test your installation of spiceypy, fire up Python in a terminal at the unix command line and at the  $\gg$  prompts, enter the following commands, and confirm that spiceypy returns  $\pi$  and the speed of light c:

```
host :∼ user$ python
>>> from __future__ import print_function
>>> import spiceypy
>>> print ( spiceypy . pi () , spiceypy . clight ())
3.141592653589793 299792.458
>>> exit ()
```
#### <span id="page-7-3"></span>2.3 Download and install the rss ringoccs repository from GitHub

Follow these steps to download and install rss\_ringoccs:

• Visit [https://github.com/NASA-Planetary-Science/rss\\_ringoccs](https://github.com/NASA-Planetary-Science/rss_ringoccs) and click the green Clone or Download pull-down menu at the upper right.

<span id="page-7-5"></span><sup>6</sup><https://pip.pypa.io/en/stable/>

<span id="page-7-6"></span><sup>7</sup>See <https://naif.jpl.nasa.gov/naif/index.html>

- Download the zip file rss ringoccs-master.zip to your local Downloads directory. For this example, this is ∼/Downloads.
- Identify the destination directory under which you wish to install rss\_ringoccs. For this example, the destination directory is ∼/local. (This should be on a large-capacity disk drive or partition – 1 TB or larger – since raw Cassini RSS data files are quite large. We recommend that this be routinely backed up.)
- Use your favorite utility to unzip the file. This will create the rss\_ringoccs-master directory and several sub-directories. For example:

```
host :∼ user$ cd ∼/ local
host :∼ user$ unzip ∼/ Downloads / rss_ringoccs - master . zip
host:~ user$ ls -1F rss*
rss_ringoccs - master :
AAREADME . txt
LICENSE
data /
docs /
examples /
kernels /
output /
pipeline /
rss_ringoccs /
tables /
README . md
```
• The current software release of rss\_ringoccs follows the naming conventions and hierarchy used on the PDS with some minor changes. Below, we provide a brief description of the top-level directories for reference.

```
|-data/............... RSR and other raw science data files
|-docs/............... Documentation
|-examples/........... Example scripts covered in the User's Guide
|-kernels/............ Kernel files from NASA/NAIF/SPICE
|-output/............. *.LBL, *.TAB, pickle, and plot files produced by the software
|-pipeline/........... Pipeline scripts for end-to-end and quick-look execution
                      of the software
|-rss_ringoccs/....... Source code
|-tables/............. Reference files tabulating kernel and RSR files available
                      from NAIF and the PDS
```
For a detailed description of the organization of the package, see the **AAREADME**.MD file contained in the top-level directory of the software release: rss ringoccs-master. The so-called "pickle" output file is a binary storage of a Python dictionary output and input by the Python package  $\rm{pickle}^{\bf 8}.$  $\rm{pickle}^{\bf 8}.$  $\rm{pickle}^{\bf 8}.$ 

#### <span id="page-8-0"></span>2.4 Download the required JPL/NAIF SPICE kernels

The rss ringoccs package makes extensive use of SPICE data (kernel files) from JPL/NAIF that specify planetary and spacecraft ephemerides, planetary constants, and other essential information for computing the geometric circumstances of occultations.<sup>[9](#page-8-2)</sup> rss\_ringoccs contains bash-based shell scripts to automate the retrieval of SPICE kernels from the NAIF website and store them in subdirectories under rss ringoccs/kernels/, following the same directory structure as on the NAIF ftp site. Some of the kernel files are quite large, and will take some time (and significant disk space) to download. For quick setup and testing purposes, a minimal set of essential kernels is required. To download these, navigate to the directory containing the rss\_ringoccs-master directory, and enter the following commands at the command line of a terminal window:

<span id="page-8-1"></span><sup>8</sup><https://docs.python.org/3/library/pickle.html>

<span id="page-8-2"></span><sup>9</sup>For detailed information about kernels, visit <https://naif.jpl.nasa.gov/naif/data.html>

```
host :∼ user$ cd rss_ringoccs - master / pipeline
host :∼ user$ ./ get_kernels . sh ../ examples / Rev007_list_of_kernels . txt ../ kernels /
host :∼ user$ cd ../ kernels
host :∼ user$ ls -lR
```
You should have a listing that resembles the following:

```
AAREADME_kernels . txt
naif
. / naif :
CASSINI
generic_kernels
./ naif / CASSINI :
kernels
./ naif / CASSINI / kernels :
lsk
pck
spk
./ naif / CASSINI / kernels / lsk :
naif0012 . tls
./ naif / CASSINI / kernels / pck :
cpck26Feb2009 . tpc
earth_000101_180919_180629 . bpc
./ naif / CASSINI / kernels / spk :
050606 R_SCPSE_05114_05132 . bsp
./ naif / generic_kernels :
spk
./ naif / generic_kernels / spk :
planets
stations
./ naif / generic_kernels / spk / planets :
de430 . bsp
./ naif / generic_kernels / spk / stations :
earthstns_itrf93_050714 . bsp
```
You will notice that there are several Cassini-specific kernel files. Among them are the so-called reconstructed trajectory files. For example, 050606R SCPSE 05114 05132.bsp is a reconstructed Cassini trajectory file produced on 2005 June 6 (050606) that spans the period 2005 day of year 114 to 132 (05114 to 05132), or April 24 to May 12, 2005. This reconstructed trajectory file is specific to each Rev and should be specified in the meta kernel.

In order to compute the geometry of RSS occultations throughout the Cassini orbital tour, a larger set of these large trajectory files is required. Once you have completed the initial tests of rss ringoccs, we recommend that you download this more complete set of files, using the commands below:

```
host :∼ user$ cd rss_ringoccs - master / pipeline
host :∼ user$ ./ get_kernels . sh ../ tables / list_of_kernels . txt ../ kernels /
```
The shell script detects whether a given kernel has already been downloaded, so you may interrupt this command if it hasn't run to completion in the time you have available, and repeat the command later, picking up the downloading process where it left off the previous time. (NOTE: if you stop the get kernels.sh script while it is downloading a file, the file may be incomplete but will still be detected by future shell scripts as having been downloaded. You will need to delete incomplete files to restart the download. To check for incomplete files, look in the lsk, pck, and spk

directories within the  $rss_ringoccs-master/kernels/naif/CASSINI/kernels/directory and in the$ rss ringoccs-master/kernels/naif/generic/kernels/ directory. The most likely incomplete files will be .bsp files located in the spk/ directory where kernel files for each occultation set of spacecraft and planetary ephemerides are stored; however, it is best to check all kernel directories.) Once you have downloaded the complete set of kernels, you will not need to repeat this process unless JPL releases an updated set of Cassini trajectory files. We plan to update this documentation and the input files for get kernels.sh if that occurs. The metakernel for the total set of Cassini and Saturn kernels is located in ../tables/Sa-TC17-V001.ker, which the user will need to reference when running rss ringoccs.

#### <span id="page-10-0"></span>2.5 Download essential Cassini RSS raw data files

The rss ringoccs package requires local access to raw Cassini RSS data files (Section [1.4.1\)](#page-5-0). The storage capacity on GitHub is not sufficient to allow even one sample RSR file to be part of the standard download. Instead, as with the kernels files described above, we provide a script to download a minimal set of RSR files for the initial tests of  $\mathsf{rss}\text{-}\mathsf{rineoccs}\text{:}$ 

```
host :∼ user$ cd rss_ringoccs - master / pipeline
host :∼ user$ ./ get_rsr_files . sh ../ examples / Rev007_list_of_rsr_files . txt ../ data /
host :∼ user$ cd ../ data
host :∼ user$ ls -lR
```
You should have a listing the resembles the following:

```
AAREADME_data . txt
co-s-rss-1-sroc1-v10/cors_0105 /
        sroc1_123 /
             rsr /
                  s10sroe2005123_0740nnnx43rd .2 a2
                  s10sroe2005123_0740nnnx43rd . LBL
```
The deeply-nested directory structure of the downloaded data follows that of the PDS website from which the RSR files are retrieved so that users can easily determine the original source of each RSR file. (Note that only a subset of the RSS files on the PDS is downloaded; the complete PDS distribution contains many additional files that are not needed by rss ringoccs.) The cors xxxx prefix refers to the Cassini Orbiter Radio Science PDS delivery xxxx. Underneath these directories are directories with names such as  $\text{srcc1}_123$ , which somewhat cryptically refers to a Saturn ring occultation ( $\text{srcc}$ ) on day of year 123 of the year during which the data were taken. The RSR files of interest are located in next level rsr subdirectories. A typical name is s10sroe2005123 0740nnnx43rd.2a2. Decoded, this occultation was part of Cassini sequence 10, it was part of a Saturn ring occultation  $(\text{sto})$  – egress (e) – in year 2005, day of year 123, beginning at UTC 07:40, recorded at X band (x) from Deep Space Network (DSN) station DSS-43. The r in rd. 2a2 refers to right hand circular polarization, appropriate for all RSS ring occultation observations used by  $\texttt{rss}\text{-ringoccs.}$  For more detailed documentation, see <https://pds.jpl.nasa.gov/ds-view/pds/viewProfile.jsp?dsid=CO-S-RSS-1-SROC1-V1.0>.

## <span id="page-10-1"></span>3 Using rss ringoccs

Here, we provide an overview for using  $\text{rss}\text{-ring}\,$  occs, including requisite information for writing your own scripts to process the data. Our processing pipeline can be split into roughly four steps: extracting information from the RSR file, calculating occultation geometry, calibrating frequency and power, and performing the Fresnel inversion. Below are descriptions of conventions, instancing of Python classes, and simple scripts that provide a foundation for one of the two major pipeline approaches: an "end-to-end" implementation and a "quick-look" approach. With rss ringoccs installed, tested, and demonstrated with the Rev 007 data, the user will be in a position to start utilizing the software. Accompanying the software package are example scripts for reference and tutorials for the user.

#### <span id="page-10-2"></span>3.1 Python Object Orientated Programming

The rss ringoccs package is written in Python in part because it is a strongly but intuitively objectoriented language. To that end, users who are not well-versed in object-oriented programming, particularly in a Python context, will need to familiarize themselves with some language associated with the <span id="page-11-2"></span>use of objects in Python. A *class* is a skeletal framework of functions and variables, the latter of which exist as either undefined or default properties referred to *attributes*. When a class is called by a user (an act referred to as instantiation), this creates an instance of this class with attributes unique to this specific creation of the class. For more details on object-oriented programming, we recommend online resources such as <https://realpython.com/python3-object-oriented-programming/>.

### <span id="page-11-0"></span>3.2 Conventions and Hierarchy

Here, we list some conventions used in the rss\_ringoccs directory structure/hierarchy and the names of directories and output files.

- No reference is made within the rss\_ringoccs package to local directories outside of the top-level rss ringoccs-master/ hierarchy of directories.
- The directory structure under  $\text{rss}\text{-}\text{r}$  ingoccs-master/ must strictly follow that of the original download from the GitHub repository.
- For portability, all references within  $\text{rss}\text{-ring}\cos$  software to pathnames to other directories within rss\_ringoccs-master/ are relative, not absolute.
- Unless otherwise noted, all executable scripts and Python programs must be run from within the rss ringoccs-master/pipeline/ directory. (This is so that relative pathnames will point to the correct directories.)
- Output file names follow the format RSS\_OBSY\_DOY\_B##\_D\_INF\_RRRRRM\_YYYYMMDD\_XXXX.EXT
	- OBSY is the year the observation was made
	- DOY is the day of the year the observation was made
	- B is the bandpass of the observation
	- ## is the DSN station number
	- D is the direction of the occultation
	- INF is a three-letter reference specifying the information stored within the file (GEO for the occultation geometry, FOF for the frequency offset, CAL for calibration, DLP for the DLP, and TAU for the diffraction-reconstructed optical depth profile)
	- YYYYMMDD is the year, month, and date on which the user ran the rss ringoccs code
	- $\circ$  XXXX is the XXXX th run of rss\_ringoccs on that date
	- EXT is the file extension
	- Only DLP and TAU files contain the RRRRR in the nomenclature. For the DLP files, RRRRR is the minimum reconstruction resolution (the so-called "DLP resolution" in MRT86) in meters while for TAU files this is the processing resolution selected by the user
	- The output LBL files match those from the PDS with minor changes.

With these caveats in mind, users are highly encouraged to write their own scripts to call upon and make full use of the rss\_ringoccs package. To that end, we provide example scripts for both pipeline versions as well as specific portions of the pipeline.

#### <span id="page-11-1"></span>3.3 Testing rss ringoccs: the Huygens Ringlet

We provide a test of  $\mathsf{rss}\text{-}\mathsf{ring}\text{-}\mathsf{occs}$  in the form of a pre-written script in the examples directory. With this script, the user produces a 1-km processing resolution diffraction-reconstructed profile of the Saturn's Huygens ringlet from the Rev007 egress occultation observed at X band from DSS-43. (This is an example included in Section 3.3 of the Cassini Radio Science User's Guide.) The [RSR](#page-28-6) file used by this script is the file downloaded by the ./get rsr files.sh script demonstrated in Section [2.5.](#page-10-0) To speed up the process, we will make use of some pre-computed results, such as the frequency offset calculation and the GUI fits, which are already in the GitHub repository. We have chosen to do this for the initial test for two reasons: the requisite files for the quick-look process are too large to upload onto GitHub, and the complete end-to-end process requires more user interaction than necessary for a preliminary test. The files provided to perform this test are: 1) a frequency offset file, 2) a pickle file containing residual frequency fit parameters, and 3) a pickle file containing power normalization fit parameters. These files are created during a typical end-to-end run (from raw RSR file to diffraction-reconstructed ring profiles). In the next section, we will show how these pre-computed results were obtained in a full-fledged end-to-end demonstration.

To run the initial test script, navigate to the examples directory and run the Huygens Ringlet test script as shown below.

```
host :∼ user$ cd rss_ringoccs - master / examples
host :∼ user$ python e2e_run_with_files . py
```
This run will produce a plot of the raw diffraction pattern, optical depth, and phase, as well as the reconstructed power, optical depth, and phase. See Fig. [3](#page-12-1) below.

<span id="page-12-1"></span>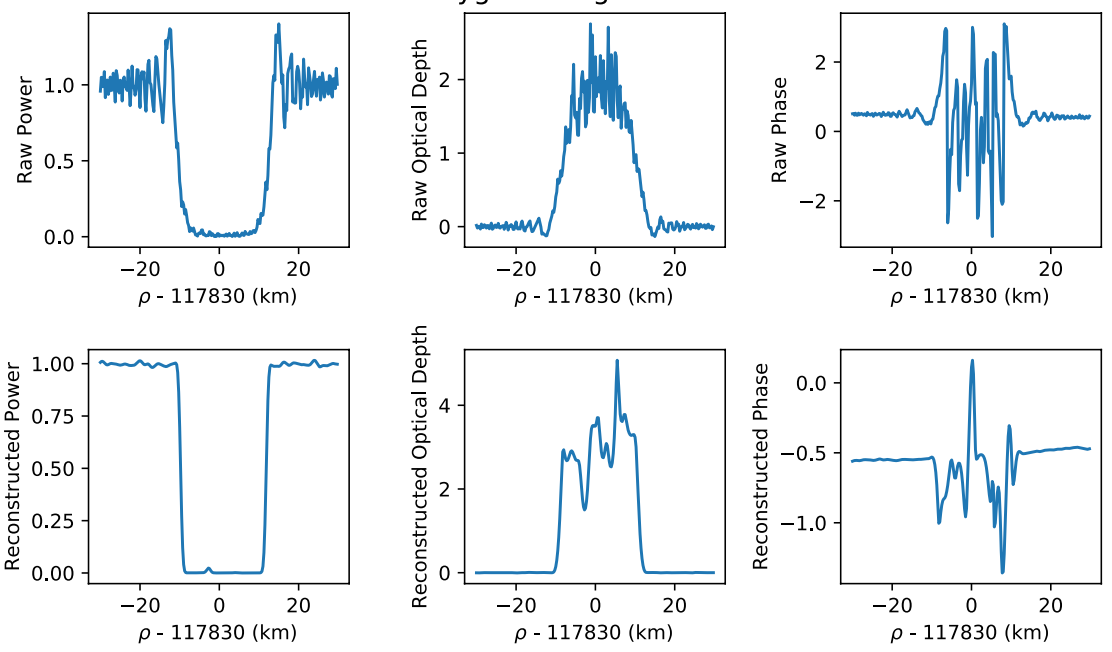

Rev007E X43 Huygens Ringlet at 1km resolution

Fig. 3: Power, optical depth, and phase plots produced from Rev007EX43 HuygensRinglet\_test.py

## <span id="page-12-0"></span>3.4 End-to-end Pipeline: A Second Look at the Huygen's Ringlet

The "end-to-end" pipeline process is a set of steps that need to be performed only once when processing a given RSR file from scratch. For the initial run, users will need to supply an RSR file, a set of kernels to use, a radial spacing to resample to, and a reconstruction resolution (there are also default keyword inputs documented within each routine). The RSR extraction, geometry calculation, and frequency offset calculation steps are all automated, but GUIs will appear for both calibration steps with initial polynomial fits plotted. If these fits are not good enough, users can change which regions to fit and the polynomial order using the GUI. Once this step has been done, pickle files are generated so that this GUI-step does not need to be redone. Additionally, a text file of the calculated frequency offset is saved so this time-consuming step does not need to be redone.

At the end of the end-to-end run, several data files will be generated: geometry files (GEO\*.TAB and GEO\*.LBL), calibration files (FOF\*.TXT, CAL\*.TAB, CAL\*.TAB, FRFP\*.P, and PNFP\*.P), a diffraction-limited-profile file (DLP\*.TAB), and an optical depth reconstruction file (TAU\*.TAB). Each class instantiated in the end-to-end pipeline process corresponds to a specific set of output files which match those on the PDS. Once these files have been produced, users can use the quick-look process for subsequent runs.

As a brief overview, an end-to-end script will require instantiating five separate Python classes in succession:

- 1. rsr inst = rss.RSRReader('RSR filename.a2a')
	- creates an instance of the RSRReader class and stores it in the variable rsr inst
- 2. geo inst = rss.occgeo.Geometry(rsr inst, 'planet', 'spacecraft', kernels)
	- creates an instance of the Geometry class and stores it in the variable geo\_inst
	- takes an RSRReader instance and user-specified planet, spacecraft, and kernel files
	- calculates, among other things, the radial intercept point  $\rho$  where the Cassini spacecraft radio signal is occulted by the rings
	- produces GEO\*.TAB and GEO\*.LBL files
	- these and all subsequent output files are written to a user-specified output directory
- 3. cal inst = rss.calibration.Calibration(rsr inst,geo inst)
	- creates an instance of the Calibration class and stores it in the variable cal inst
	- takes the RSRReader (rsr\_inst) and Geometry (geom\_inst) instances
	- this instance contains the calibrations necessary to convert the raw data into a diffractionlimited radial ring profile
	- calculates the observed frequency of the spacecraft signal to correct the real and imaginary components of the transmittance  $(I \text{ and } Q)$ , then estimates the intrinsic received power over the entire occultation
	- produces CAL\*.TAB and CAL\*.LBL files following the naming convention for the GEO files
- 4. dlp inst = rss.calibration.NormDiff(rsr inst,dr,geo inst,cal inst)
	- creates an instance of the NormDiff class and stores it in the variable dlp inst
	- takes the RSRReader, Geometry, and Calibration instances
	- contains as attributes the DLP as calibrated and reduced by the previous classes
	- optional input of radial sampling rate dr km desired in kilometers
	- calculates the normalized power  $P/P_0$  and the corresponding diffraction-limited optical depth profile assuming  $\tau = -\sin B \ln(P/P_0)$
	- produces DLP\*.TAB and DLP\*.LBL files with the same naming convention as the GEO and CAL files with the additional RRRR indicator
- 5. tau inst = rss.diffcorr.DiffractionCorrection(dlp inst,res km)
	- creates an instance of the DiffractionCorrection class and stores it in the variable tau inst
	- takes the NormDiff instance and a user-specified reconstruction resolution res km in kilometers
	- calculates the optical depth profile with reconstruction by accounting for diffraction effects by means of Fresnel inversion at the user-specified reconstruction resolution
	- produces TAU\*.TAB and TAU\*.LBL files following the same naming convention as the DLP files except that RRRR here indicates the reconstruction resolution selected by the user when instantiating the DiffractionCorrection() class

As a demonstration of this end-to-end pipeline, we provide an example script which again examines the Huygens ringlet, allowing users to compare their own end-to-end results to those produced by our test script with provided geometry and calibration results. To execute this script, follow the example below.

```
host :∼ user$ cd rss_ringoccs - master / examples
host :∼ user$ python e2e_run . py
```
This will generate two successive GUIs. The first provides interactive polynomial fitting to the frequency offset residuals, wherein the user may assess the quality of the polynomial fit, change the order of the polynomial fit (default is ninth order), and optionally specify mask regions. The second provides interactive spline fitting to the power of the frequency-corrected spacecraft instrument when the spacecraft is not being occulted by ring material (so-called free-space regions of the total occultation data set). Predicted regions of free space are used in the initial fit and highlighted for the user. The user may change the spline order (default is quadratic) and regions of free space interactively and assess the spline results before continuing. Free space is selected in the same manner as the frequency offset residuals. For details on use of the GUIs, see Appendices [B](#page-25-1) and [C.](#page-26-0)

### <span id="page-14-0"></span>3.5 Quick-Look Method: Comparing Profiles Reconstructed at Different Resolutions

The quick look approach allows users to save computation time by utilizing pre-computed data files. For these runs, users start directly at the Fresnel inversion step of the pipeline, provided they have a set of GEO\*.TAB, CAL\*.TAB, and DLP\*.TAB files. Users must specify the relative file path(s) and desired \*.TAB files to the tools.ExtractCSVData() class to create a DLP instance like the one instantiated from calibration.NormDiff() in the end-to-end pipeline. This DLP instance can then be passed to the diffcorr.DiffractionCorrection() class.

Continuing with the RSR file downloaded in Section [2.5,](#page-10-0) we provide an example script to demonstrate diffraction-reconstructed optical depth profiles at different reconstruction resolutions for the Maxwell Ringlet. Before running, users will need to open the script in a text editor and change the \* file variables to include the appropriate file names as a string after the pre-specified path. For the first set of Rev007 files output by the e2e run.py script, this might resemble

```
data_dir = \cdot../ output/Rev007/E/Rev007E_RSS_2005_123_X43_E/\cdotgeo_file = data_dir + ' RSS_2005_123_X43_E_GEO_20180926_0001 . TAB '
cal_file = data_dir + ' RSS_2005_123_X43_E_CAL_20180926_0001 . TAB '
dlp_file = data_dir + ' RSS_2005_123_X43_E_DLP_0100M_20180926_0001 . TAB '
```
To execute the example quick-look script, follow the example below

```
host :∼ user$ cd rss_ringoccs - master / examples
host :∼ user$ python quick_look_run . py
```
This will produce optical depth profiles at four different reconstruction resolutions: 1 km, 0.75 km, 0.5 km, and 0.25 km for the Rev007 egress X band observation processed by the end-to-end script in Section [3.4.](#page-12-0) Running the script as shown above will produce the plot in Figure [4.](#page-14-1)

<span id="page-14-1"></span>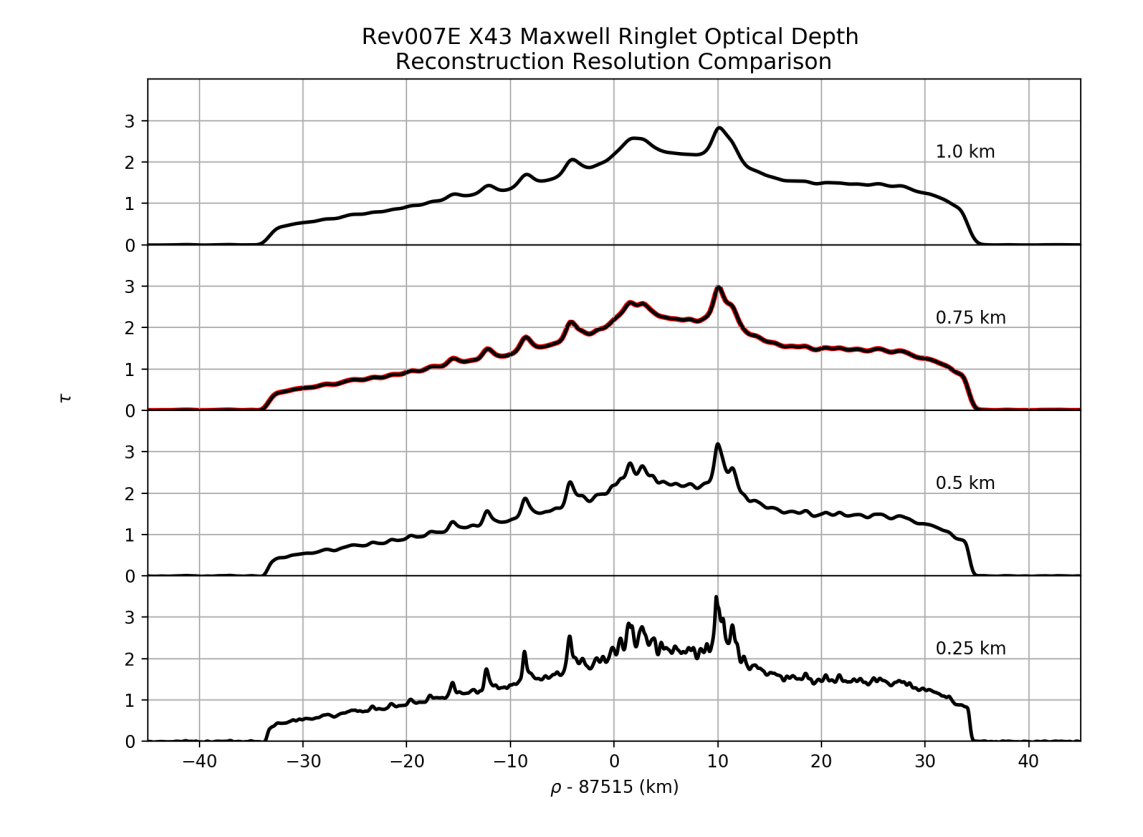

Fig. 4: Optical depth profile for the Maxwell Ringlet from the Rev007E X43 occultation reconstructed at 1 km, 0.75 km, 0.5 km, and 0.25 m resolution. Solid black lines are the optical depth profile produced by the quick-look example script at various processing resolutions indicated by the plot text. For reference and validation, the solid red line is the 1 km reconstruction resolution profile obtained from the PDS3.

## <span id="page-15-0"></span>4 A detailed look at the rss ringoccs software package

## <span id="page-15-3"></span>End-to-End RSR, Kernels Geometry Calculation Frequency Extraction  $\overline{\phantom{a}}$  Frequency Correction OK? Plot Frequencies Power Normalization Plot Power OK? Norm. Diff. Pattern Fresnel Inversion Plots Record of Script Quick-Look RSR Capabilities: -Quickly Read Header -Find Start/End SPM -Read Records for Specified SPM Range -Read Predicted Sky Frequency Required Kernels: -Spacecraft Ephemeris (SPK) -Planetary Ephemeris (SPK) -Planetary Constants (PCK) -Leapseconds (LSK) -Earth Stations (SPK) -Earth Planetary Constants (PCK) **Calibration** No Yes No Yes

## <span id="page-15-1"></span>4.1 Pipeline Outline

Fig. 5: Data processing pipeline, with main steps in yellow, inputs in brackets above the main steps, files in bright green, intermediate plots as white rhombuses, test conditions as white circles, and test decisions as red and green circles.

## <span id="page-15-2"></span>4.2 RSR Reader

The rsr reader/ subpackage is used for extracting information from a given RSR file. The RSRReader class, when instantiated with a linked RSR file, extracts the raw complex signal I and Q from the RSR file from the PDS as well as some accompanying non-geometric meta data stored in the RSR file header such as the DSN station, observation dates, sampling rate, start and end times of the observation, and the band of observation.

## <span id="page-16-0"></span>4.3 Occultation geometry routines

The routines in occgeo/ depend heavily on the NAIF SPICE Toolkit and are geared towards reproducing all occultation geometry parameters documented in the Cassini RSS Ring Profiles 2018 Archive submission (see Table [3\)](#page-16-2).

<span id="page-16-2"></span>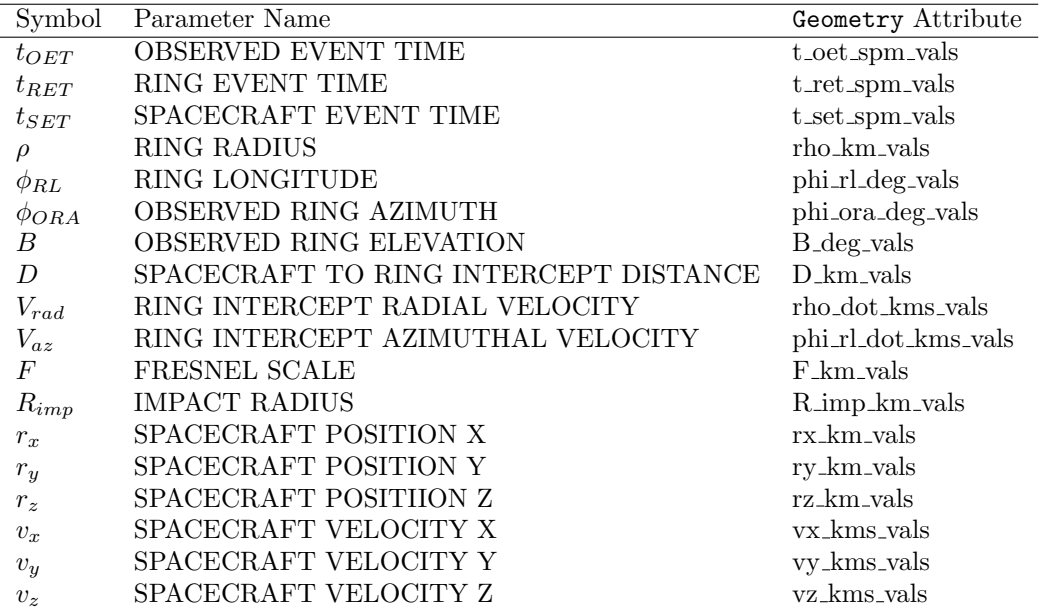

Table 3: Glossary of parameters in \*GEO.TAB file in PDS submission Cassini RSS Ring Profiles 2018 Archive and their corresponding attribute names within the Geometry class.

In addition to these parameters, Geometry also calculates the elevation angle of the observation at the DSN station, the optical depth enhancement factor  $\beta$ , and the effective ring opening angle  $B_{eff}$ .

To create an instance of Geometry, or geo\_inst, users will need an instance of the RSRReader class (rsr inst), a target planet, a target spacecraft, a set of kernels over the duration of the RSR file used in rsr inst, and, optionally, a desired number of points per seconds for all calculations (the default is 1 point per second). For choosing an RSR file, which is the only input necessary for instantiating RSRReader, see Section [5.2.](#page-23-0)

## <span id="page-16-1"></span>4.4 Calibration routines

All of the routines to produce a calibrated diffraction pattern are in the calibration/ directory in the rss ringoccs package. Each of them performs a portion of the frequency and power calibration steps. We will describe these routines in the order in which they are used.

The calc freq offset function calculates the frequency offset as a function of time. Its one mandatory argument is an instance of the RSRReader class ( $rsr_inst$ ). Its optional inputs are dt\_freq for the time spacing at which you want it to calculate frequency offset (default is 8.192 seconds; to avoid rounding error, we suggest choosing a frequency offset that is a power of two, which is easily represented in binary), cpu count for the number of CPU cores to use in multiprocessing (default is the number of CPU cores on the user's local machine), freq offset file for a string specifying where you want to store the text file of saved values (defaults to None to save no file), and verbose for a Boolean specifying whether to print out intermediate steps or results. To calculate frequency offset, we use numpy's FFT class to compute the frequency components of the raw measured complex signal for one time bin of width dt freq. calc freq offset estimates the frequency corresponding to the peak in the power spectrum near the center of the bandwidth by iteratively decreasing the frequency spacing and bin width. This returns a final estimate for the frequency offset after three iterations.

<span id="page-17-0"></span>

|             | Symbol Parameter Name | Calibration Attribute   |
|-------------|-----------------------|-------------------------|
| $t_{OET}$   | OBSERVED EVENT TIME   | t_oet_spm_vals          |
| $f_{sky}$   | <b>SKY FREQUENCY</b>  | rho_corr_pole_km_vals   |
| $f_{resid}$ | RESIDUAL FREQUENCY    | rho_corr_timing_km_vals |
| $P_{free}$  | FREESPACE POWER       | tau_norm_vals           |

Table 4: Glossary of calibration data in the CAL files.

The FreqOffsetFit class fits a polynomial to the frequency offset calculated in the previous step. The mandatory arguments are an instance of the RSRReader class ( $rsr_inst$ ), an instance of the Geometry class (geo\_inst), the SPM and frequency offset output from the calc\_freq\_offset function (f\_spm and f offset), and the USO frequency for the band of the RSR file (f uso). Its optional inputs are poly order for the order of the polynomial fit (default of 9), spm include for the SPM regions to include when making the fit (default of None to use hard-coded ring radius regions), sc name for the spacecraft name (for now, always keep at the default of "Cassini"), USE GUI for a Boolean specifying whether or not to use the GUI (default of True), and verbose for a Boolean specifying whether to print intermediate steps or results to the command line. When an instance of the class is made, it calculates predicted and reconstructed sky frequency, and calculates the residual frequency from these and the input frequency offset. This portion uses the calc\_f\_sky\_recon function. The set\_f\_sky\_resid\_fit method of the class has all the same optional inputs as the instantiation of the class except for  $sc$  name. This method calls the GUI to make a fit by default, which uses the FResidFitGUI class. Any input in the GUI or with the keywords in the command line will override the default fit. After making a satisfactory fit, there is a method called get IQ c to get the frequency-corrected complex signal at raw resolution with the corresponding set of SPM.

After frequency calibration, the Normalization class makes a spline fit to power in order to normalize it to 1. In instantiation of the class, the mandatory arguments are raw resolution SPM and frequencycorrected complex signal (spm\_raw and IQ\_c\_raw), an instance of the Geometry class (geo\_inst), and an instance of the RSRReader class (rsr inst). The one optional keyword is verbose for a Boolean specifying whether you want to print out intermediate steps or results. Calling the get spline fit method returns a spline fit to power with corresponding SPM. The method downsamples raw-resolution frequency-corrected complex signal, then makes a default fit to the resulting power using hard-coded ring radius free-space regions and knots. This method also calls the GUI unless otherwise specified with the USE GUI keyword, which calls the PowerFitGui class.

The Calibration class takes the results of the calibration processes and puts it into one place. It creates an instance/object version of the CAL file. The mandatory arguments are an instance of the FreqOffsetFit class (fit inst), an instance of the Normalization class (norm inst), and an instance of the Geometry class (geo\_inst). The optional keywords are dt\_cal for the time spacing of the attributes in the instance (default of 0.1 seconds), and verbose for a Boolean specifying whether you want to print out intermediate steps or results. All this routine does is conglomerate the reuslts of the two calibration steps into one place that is an instance version of the CAL file.

<span id="page-18-0"></span>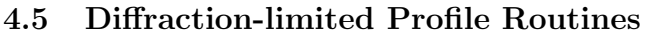

<span id="page-18-2"></span>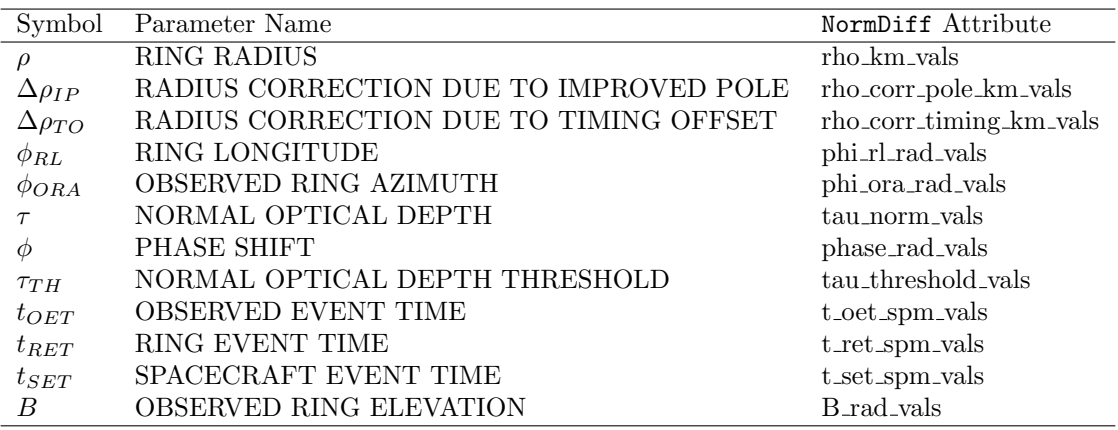

Table 5: Glossary of optical depth, phase shift, and selected geometry parameters contained in the TAU files.

The NormDiff class takes the calibration results and produces a final frequency-calibrated, normalized diffraction pattern resampled to uniformly-spaced ring radius. The mandatory arguments are an instance of the RSRReader class ( $rsr_inst$ ), the radial spacing to which to resample  $(dr_km)$ , an instance of the Geometry class (geo inst), and an instance of the Calibration class (cal inst). The optional keywords are  $dr$  km tol for the maximum radius to be away from an even number of  $dr$  km (default of 0.01 km). is chord to specify whether the occultation is a chord occultation (default of False), and verbose for a Boolean specifying whether you want to print out intermediate steps or results. This routine assembles everything needed for a DLP file, which involves resampling to uniform radius using the resample IQ function. If it is a chord occultation, the chord split method will return two different instances of the class, one for ingress and the other for egress. It is important to pass these instances one-by-one to the diffraction reconstruction class: otherwise, rss ringoccs will quit because the diffraction reconstruction cannot handle the calibrated data if  $d\rho/dt$  contains data with more than one sign.

#### <span id="page-18-1"></span>4.6 Diffraction reconstruction routines

<span id="page-18-3"></span>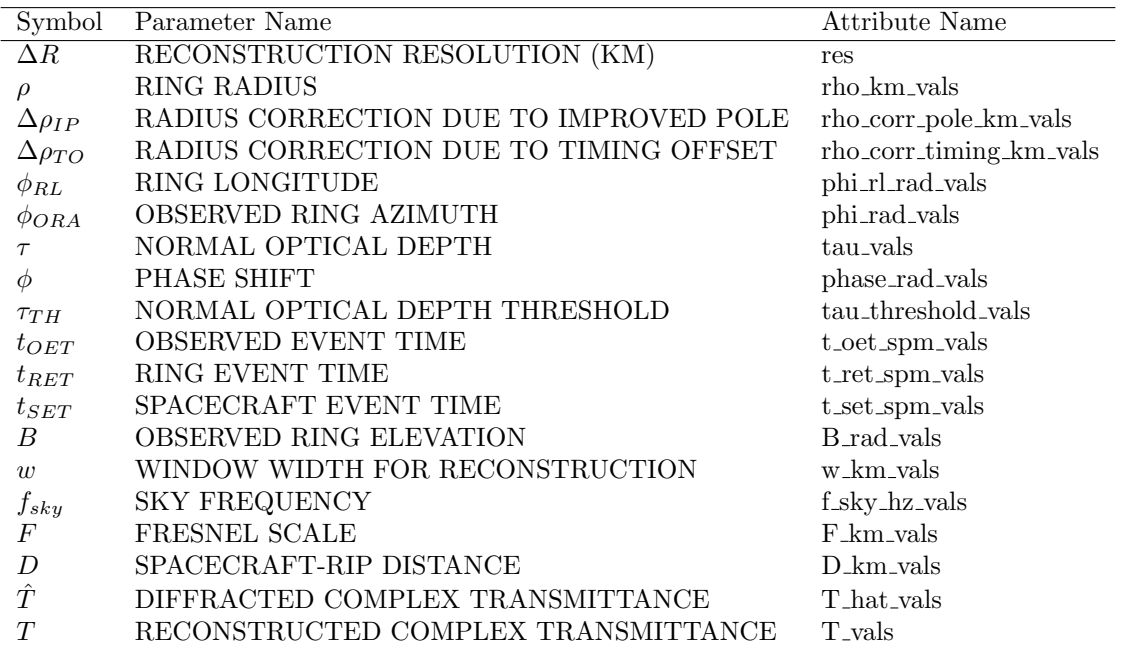

Table 6: Glossary of optical depth, phase shift, and selected geometry parameters contained in files CARL TAU 01KM.TAB and RSS 2005 123 X43 E TAU 10KM.TAB. See companion label (.LBL) files for description of the data.

All of the diffraction reconstruction tools are located within the diffree subpackage of rss\_ringoccs. One can find simple tools for diffraction reconstruction of the diffraction pattern contained in an instance of the NormDiff class, as well as more complex tools for modeling problems and comparing them with real-world data and geometry. The main dependency is the numpy package, but some functions also rely on tools found in the scipy package. The subpackage is broken into four submodules: advanced tools, diffraction correction, special functions, and window functions. diffraction correction is the primary tool and this contains the DiffractionCorrection class, which is the main utility for creating diffraction-reconstructed profiles of radio occultation observations. The syntax is as follows:

In [1]: from rss\_ringoccs import diffrec In [2]: rec = diffrec . DiffractionCorrection ( norm\_inst , res )

Here, norm inst is an instance of the NormDiff class containing the diffracted data and res is the userrequested processing resolution of the reconstructed profiles in kilometers and expressed as a floating point number. There are several keywords in this class to allow the user to specify how the diffraction reconstruction will be performed. Below is a brief description of the various keywords and arguments for this class.

#### DiffractionCorrection Arguments

norm inst:

An instance of the NormDiff class which contains all of the necessary variables to perform diffraction reconstruction. This includes the geometry of the occultation, the diffracted raw power, and the phase.

res:

The user-requested resolution, specified in kilometers, of the reconstructed profiles. This is a positive floating point number. It is bounded below by twice the sample spacing that is contained in the NormDiff class, in adherence to the sampling theorem. Requests for smaller resolutions will produce an error message.

#### DiffractionCorrection Keywords

rng:

The requested ring plane radial range for diffraction reconstruction. This can be either a list or a string, depending on the planet. Preferred inputs are lists of the form  $\text{rng} = [a, b]$ , where a is the (positive) inner limit to the radial range (in km) for reconstruction, and b is the outer limit (again, in km). For Saturn, several regions of interest are already specified and can be loaded in as strings. For example, rng="maxwell" is a valid input and will result in a reconstruction over the radial range of the Maxwell ringlet: [87410, 87610]. Currently acceptable strings are: 'all', 'cringripples', 'encke', 'janusepimetheus', 'maxwell', 'titan', 'huygens'.

wtype:

A string specifying the requested window/tapering function to be applied during the reconstruction process. By default a Kaiser-Bessel function with  $\alpha$  parameter set to 2.5 is used. The user may select any of the following: 'rect', 'coss', 'kb20', 'kb25', 'kb35', 'kbmd20', 'kbmd25', which stand for rectangular window, squared cosine window, and various Kaiser-Bessel windows. The 'kbmd' windows are modified versions of the Kaiser-Bessel functions. The standard ones do not tend to zero at the edge of the window, but rather converge to  $1/I_0(\alpha \pi)$ , where  $I_0$  is the modified Bessel function. For large  $\alpha$  this is essentially zero, but for small values this discontinuity in the window can cause unwanted fringe effects. The modification simply makes the function zero at the edges, while still evaluating to 1 at the center.

fwd:

A Boolean for determining whether or not a forward calculation will be performed at the end of reconstruction. If the reconstruction went well, this forward model should match the data to the extent of smoothing effects caused by the finite positive resolution that was requested. Default is set to False.

#### DiffractionCorrection Keywords (Cont.)

norm:

A Boolean for determining whether or not to normalize the reconstruction by the window width. The reconstruction is defined as:

$$
T(\rho) = \frac{1-i}{2F} \int_{-W/2}^{W/2} \hat{T}(\rho_0) w(\rho - \rho_0) e^{-i\psi(\rho, \rho_0)} d\rho_0,
$$

where T is the diffracted data,  $\exp(-i\psi)$  is the Fresnel Kernel, w is the window function, and  $W$  is the window width. A quick look at this equation shows that as the window width goes to zero, so does the reconstruction. That means for large resolutions (10-km, or so), the reconstruction will be a small fraction of the input data. To correct this we offer the ability to normalize the reconstruction by the following factor:

$$
N = \frac{\int_{-\infty}^{\infty} e^{i\psi} d\rho}{\int_{-W/2}^{W/2} we^{i\psi} d\rho}
$$

bfac:

Default is set to True.

A Boolean for determining how to compute the window width about a particular point. The standard definition of the window width is  $W = 2F^2/\Delta R$ , where F is the Fresnel Scale and  $\Delta R$  is the requested resolution. However, when the Allen deviation is large, or when the velocity of ring intercept point  $\left(\frac{d\rho}{dt}\right)$  is small, the resolution is defined as:

$$
\Delta R = \frac{2F^2}{W} \frac{b/2}{\exp(-b) + b - 1},
$$

where  $b = \omega^2 \sigma^2 W/2 \dot{\rho}$ . Here,  $\omega$  is the angular frequency,  $\sigma$  is the Allen deviation, and  $\dot{\rho}$  is the ring intercept velocity. Solving for W then becomes a process of inverting this equation, which requires the use of LambertW functions. Setting bfac=True will compute the window width taking into account this "b" factor, setting bfac=False uses the standard  $2F^2/\Delta R$ . Default is True.

The Allen deviation. This is a positive floating point number. If bfac=False is set, this parameter is ignored. See bfac for more documentation.

A Boolean for determining whether or not to use FFT's for the computation. When the Fresnel Kernel (see the equation listed under the "norm" keyword) is of the form  $\exp(i\psi(\rho - \rho_0))$ , the convolution theorem may be applied to compute the reconstruction. This can greatly improve computation time. Default is False.

psitype:

sigma:

fft:

A string that will determine how the Fresnel Kernel will be approximated (see the equation listed under then "norm" keyword). Currently there are several options: 'full', 'mtr2', 'mtr3', 'mtr4', and 'fresnel', none of which are case-sensitive. The MTR options compute the polynomial approximations found in MTR86. "Full" uses no approximation and  $\psi$  will be computed outright. "Fresnel" uses the classic quadratic Fresnel approximation, which sets  $\psi = \frac{\pi}{2} \left( \frac{\rho - \rho_0}{F} \right)^2$ . Because of the simplicity of the computation, 'fresnel' is by far the fastest in reconstruction time. For many occultations, such as Cassini's rev007, the difference between using 'fresnel' and 'full' is extremely small. For more pathological data sets, such as rev133, there are severe differences. The user must be alert to note when various approximations are valid. Default is psitype='full'.

write file:

A Boolean for determining if the \*.TAU file will be written.

verbose:

Boolean for printing out status reports on the reconstruction. Default is False.

Below is a detailed description of the example included in the quick look run.py script discussed in Section [3.5.](#page-14-0) As with the quick-look script itself, this example assumes that the user has available the requisite \*.TAB files generated by the example end-to-end script covered in Section [3.4.](#page-12-0) The ExtractCSVData class covered in the next section can be used to extract information from the \*.TAB files and reconstruct the DLP instance norm\_inst.

```
In [1]: geo = " ../ Data / GEO . TAB "
In [2]: cal = "../Data/CAL.TAB"
In [3]: dlp = "../Data/DLP.TAB"
In [4]: from rss_ringoccs . tools import ExtractCSVData
In [5]: from rss_ringoccs import diffrec
In [6]: norm_inst = ExtractCSVData (geo, cal, dlp, verbose=False)
In [7]: tau_inst_f = diffrec . DiffractionCorrection (
   ...: norm_inst, 1.0, rng="all", psitype="fresnel")
Computation Time : 12.491324
```
Note the quite short (12 second) reconstruction time, due in part to the 'Fresnel' setting for psitype and 1 km resolution. Running DiffractionCorrection with the default keywords, we find:

```
In [8]: tau_inst_v = diffrec. DiffractionCorrection (data, 1.0, verbose=True)
    Things print out here ...
Computation Time : 108.427886
In [9]: tau_inst = diffrec . DiffractionCorrection ( data , 1.0)
Computation Time : 76.470007
```
There are several things to note here. The default for psitype is 'full', and the computation of  $\psi$  is one of the slowest parts in the entire diffraction reconstruction algorithm. In particular, the computation of the *stationary phase* (the value at which  $\partial \psi / \partial \phi = 0$  – see MTR86) can be quite time-consuming. Since 'Fresnel' skips all of this, we see a substantial reduction in computation time. The data set that was used in this example comes from the Cassini rev007E occultation observation. We can check the validity of Fresnel approximation for this set by looking at the difference in the two reconstructions. Note that since the power is normalized to 1, this is both fractional and absolute error:

```
In [10]: import numpy as np
In [11]: np . max ( np . abs ( recf . power_vals - rec . power_vals ))
Out [11]: 0.00016784579326811766
In [12]: np . mean ( np . abs ( recf . power_vals - rec . power_vals ))
Out [12]: 3.5374768401331293 e -06
```
The Fresnel approximation works very well here. Another thing to note is that there is a large discrepancy in the computation time for when verbose=True and verbose=False is set. Since verbose prints out pieces of information for every point that is being reconstructed, the Python interpreter needs to wait for the line to be printed before it can process the next point. In most cases this is not an issue, but when speed is crucial it may be better to leave verbose set to False.

#### <span id="page-21-0"></span>4.7 Utility routines

Within our tools/ subpackage, we have provided several routines, the pds3\_\*\_series.py scripts, to read and write PDS3-type data and label files.<sup>[10](#page-21-1)</sup> rss\_ringoccs manages the file naming conventions and calling of the pds3\_\*\_series.py scripts by means of the write\_output\_files.py script. Another utility in the subpackage, write intermediate files, creates three files relevant to the calibration step of the end-to-end pipeline:

- 1.  $*F0F$  \*.txt an ascii text file that contains the initial estimates of the frequency offset found by computationally expensive batches of FFTs
- 2.  $\star$  FRFP  $\star$ . P a pickle binary file that contains a python dictionary of the coefficients of the polynomial fit to the residual frequency offset
- 3. \* PNFP  $\star$  a pickle binary file that contains the python dictionary of the B-spline coefficients of the spline fit to the free space power

<span id="page-21-1"></span><sup>&</sup>lt;sup>10</sup>The products of these routines have not been thoroughly checked for PDS3 compliance.

A separate tool built into the software as a keyword argument allows users to choose any one or pair of pickle files to circumvent the GUI steps of the pipeline. The keyword file search can be set in the calibration instance to read specific versions of one or both of the pickle files (most relevant if a user wants to examine the change in the end product, the diffraction reconstructed optical depth profile, if, say, a different spline or polynomial order is chosen or a different set of fit regions are selected). file\_search can be set to None, one string with the appropriate relative path and pickle file name, or a list of two strings specifying the relative path and names of both desired pickle files.

Also included as a utility for the quick-look pipeline is the ExtractCSVData, a tool for extracting information from the \*.TAB files and reconstructing the DLP instance norm inst. This can be found in the CSV<sub>-tools</sub> submodule of the tools subpackage, all contained within rss<sub>-ringoccs</sub>. The steps for importing are shown below.

The ExtractCSVData imports user-specified \*.TAB files produced by the end-to-end pipeline and uses them to construct an instance of the NormDiff class that can then be passed on for diffraction reconstruction as a part of the quick-look process. This way, the pipeline only needs to be run once on a given data set, and then the user may experiment with different resolutions, window functions, etc., on the diffracted data without repeated time consuming steps. For example, from the master directory of rss ringoccs, one could use ipython to implement the following to construct a NormDiff instance from \*.TAB files output from a previous run:

```
Host :∼ user$ cd ∼/ Research / rss_ringoccs - master
Host :∼ user$ ipython
In [1]: path = '../ output/Rev007/E/Rev007E_RSS_2005_123_X43_E/'
In [2]: geo = path + ' RSS_2005_123_X43_E_GEO_20180926_0001 . TAB '
In [3]: cal = path + 'RSS_2005_123_X43_E_CAL_20180926_0001.TAB'
In [4]: dlp = path + 'RSS_2005_123_X43_E_DLP_0100M_20180926_0001 . TAB '
In [5]: from rss_ringoccs . tools import ExtractCSVData
In [6]: from rss_ringoccs import diffrec
In [7]: norm_inst = ExtractCSVData (geo, cal, dlp, verbose=True)
Extracting Data from CSV Files :
  Extracting Geo Data ...
  Geo Data Complete .
  Extracting Cal Data ...
  Cal Data Complete .
  Extracting DLP Data ...
  DLP Data Complete
  Retrieving Variables ...
  Computing Variables ...
  Interpolating Data ...
  Data Extraction Complete .
  Writing History ...
  History Complete .
  Extract CSV Data Complete .
```
Note that it is possible to combine \*.TAB files from different end-to-end runs of  $\text{rss}\_\text{ring}$  rest, which is encouraged for users who want to examine the effect different calibration inputs might have on the final reconstructed optical depth profile.

## <span id="page-22-0"></span>5 Where To Go From Here

## <span id="page-22-1"></span>5.1 The Cassini RSS data catalog

We have created a CSV file, located within the tables directory, with all Cassini ring occultation RSR files that we have on file. This catalog includes information of each RSR file, such as wavelength/frequency band, observing station information, sampling rate, associated kernels, etc., as well as relevant geometry parameters that can help users determine which file they want to use. The column headers and definitions for this catalog are also available within the tables/ directory.

#### <span id="page-23-0"></span>5.2 Selecting an RSR file to process

Before using rss ringoccs, we recommend users browse the Cassini RSS data catalog to find an appropriate RSR file to process. Factors such as elevation angle, antenna size, radius range, and ring opening angle can affect this decision.

First, users should establish that the RSR file covers the radius range of interest. Some occultations, such as chords, do not cover the entire ring system (see Figure [21.2.2\)](#page-4-2). Secondly, depending on research goal, users will want either a large or small ring opening angle. A large ring opening angle means that the spacecraft signal has gone through less ring material, and a small ring opening angle means that the signal has gone through more ring material. The latter is useful for tenuous features, such as some C-ring density waves, and the former is useful for observing optically thick regions, such as the B-ring. Another factor to consider is the Earth receiving station. Different stations will record in different bands (S-, X-, or Ka-band) using different sized antennas (34m or 70m). The location of the DSN is also important, as Cassini could be lower in the sky at one station but higher in the sky at another – this affects the amount of atmosphere the signal must go through to reach the station. These station-related factors can affect the overall SNR as well as the background power drift.

#### <span id="page-23-1"></span>5.3 Benchmarks

We provide a script which performs a benchmark test for the user's local machine. (This utilizes a  $16$ kHz resolution RSR file, which is more computationally expensive than the corresponding 1 kHz file, but this file is not yet available on the PDS). To run the benchmarking script, follow the example here:

```
host :∼ user$ cd rss_ringoccs - master / pipeline
host :∼ user$ python benchmark_test . py
```
Team Cassini has conducted a series of benchmarks for various machines across a range of hardware and operating systems. The results of these benchmark runs are listed below for reference:

<span id="page-23-3"></span>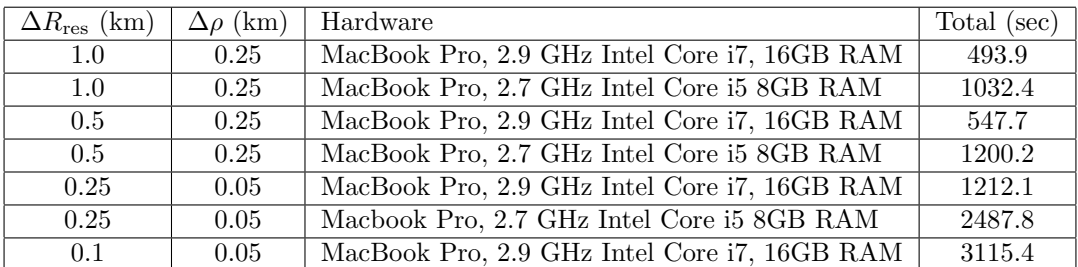

Table 7: Benchmarks for the rev7E X43 16kHz file

#### <span id="page-23-2"></span>5.4 Licensing

rss ringoccs is free/open-source software made available under the GNU General Public License. The following license is included with the  $\text{\_init...}$  py files in the rss ringoccs software package:

Copyright (C) 2018 Team Cassini

This program is free software: you can redistribute it and/or modify it under the terms of the GNU General Public License as published by the Free Software Foundation, either version 3 of the License, or (at your option) any later version.

This program is distributed in the hope that it will be useful, but WITHOUT ANY WARRANTY; without even the implied warranty of MERCHANTABILITY or FITNESS FOR A PARTICULAR PURPOSE . See the GNU General Public License for more details .

You should have received a copy of the GNU General Public License along with this program. If not, see http://www.gnu.org/licenses/.

This program is part of the rss\_ringoccs repository hosted at

```
https :// github . com / NASA - Planetary - Science / rss_ringoccs and developed
with the financial support of NASA's Cassini Mission to Saturn
```
## Acknowledgements

Development of rss ringoccs was supported by NASA/JPL as part of the Cassini Mission Closeout effort. The authors especially appreciate the support and encouragement of Linda Spilker and Kathryn Weld. We dedicate this work to the memory of Arv Kliore, the original Cassini RSS Team Leader and an example of wisdom and kindness for us all.

## Appendix

## <span id="page-25-0"></span>A Meta Kernel File

An example meta kernel Rev007 meta kernel has been provided in the ./examples/ directory for the Rev007 occultations. To create a meta kernel for another occultation, follow the structure of the Rev007 meta kernel example. Typically, the only files one needs to change are those with a \*.bsp or \*.tpc extension. All kernel files necessary for building the meta kernel for a specific observation are listed in final column of the data catalog found in the /tables/ directory. For example, the Rev014 occultation would have a meta kernel

```
\ begindata
PATH_VALUES = ( '../kernels/naif/CASSINI/kernels/spk'
                            '../ kernels / naif / CASSINI / kernels / lsk '
                            '../ kernels / naif / generic_kernels / spk / planets '
                            '../ kernels / naif / generic_kernels / spk / stations '
                            '../ kernels / naif / generic_kernels / pck '
                            '../ kernels / naif / CASSINI / kernels / pck '
                            '../ kernels / local ')
PATH_SYMBOLS = ('A', 'B', 'C', 'D', 'E', 'F', 'G')KERNELS_T0_LOAD = ( \frac{1}{8A}/051011R_SCPSE_05245_O5257.bsp '
                                     ' $B / naif0012 . tls '
                                     ' $C / de430 . bsp '
                                     'F / cpck11Oct2005 . tpc '
                                     ' $D / earthstns_itrf93_050714 . bsp '
                                     ' $F / earth_000101_180919_180629 . bpc ')
\ begintext
these are the kernels used for Rev014
```
## <span id="page-25-1"></span>B Frequency Offset Fitting GUI

The Calibration instance will draw the GUI shown below when performing the polynomial fit to the frequency offset residuals as a part of the correction to the observed I and  $Q$ . The user may change the polynomial order using a dropdown widget to select an order anywhere from 2 to 9. The default order is 9; however, the dropdown widget will display the number 3 when the GUI is first instantiated. Data which have been excluded by sigma clipping (and are, ergo, excluded from the initial fitting procedure) are shown in grey while data satisfying the sigma-clipping and occultation requirements are shown in black. The line of best fit is shown in solid red.

<span id="page-26-1"></span>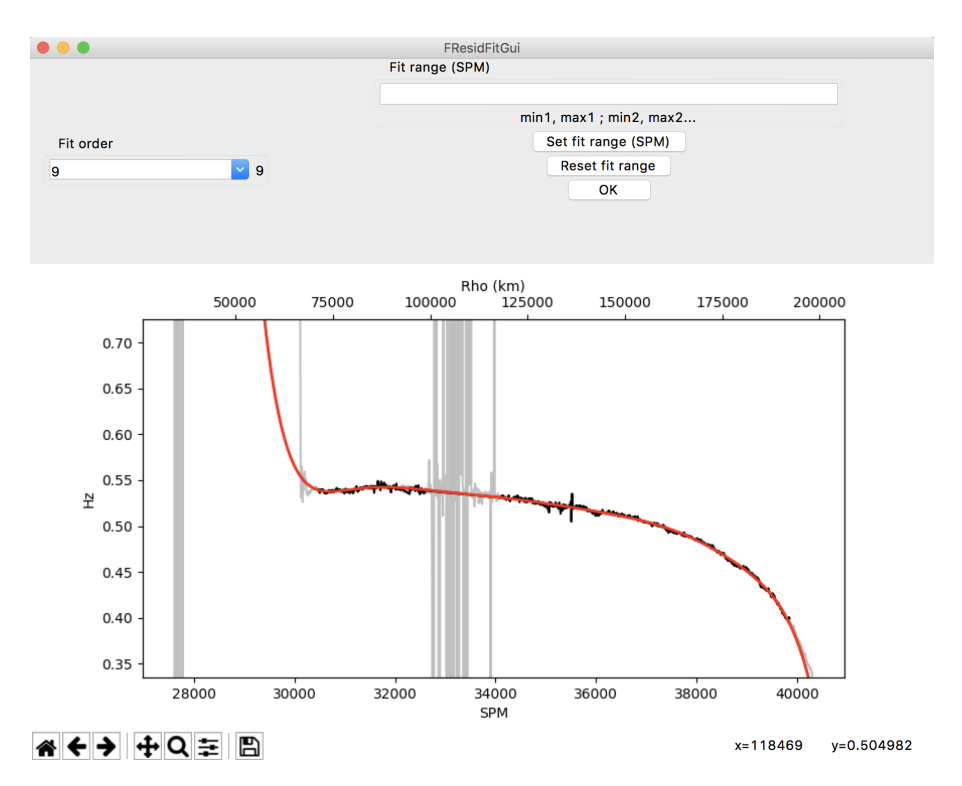

Fig. 6: The GUI which enables users to interactively fit the frequency offset residual. Shown in the plotting frame is the frequency offset residual for Rev007E as processed by the e2e run.py script discussed in Section [3.4.](#page-12-0)

To include select regions of the frequency offset residual, enter the minimum and maximum secondspast-midnight of each region to be included in the fit with a comma delimiter. Then delimit between the regions with a semicolon. For instance, to include only the regions of 30,000 to 32,000 SPM and 35,000 to 40,000 SPM, one would enter

30000 ,32000;35000 ,40000

into the "Fit range (SPM)" field.

## <span id="page-26-0"></span>C Free Space Power Fitting

The Calibration instance will create a GUI as shown below for the purpose of interactively fitting the free-space power as a part of the power normalization process required to compute the diffractionlimited profile. The power is normalized to the maximum power in the radial profile and is shown in black. Initial approximations of the free space regions are shaded in grey; these are the regions which are used to compute the initial spline approximation and are intended as a reference for the user. Spline fit approximation of the power profile is shown in solid red.

<span id="page-27-0"></span>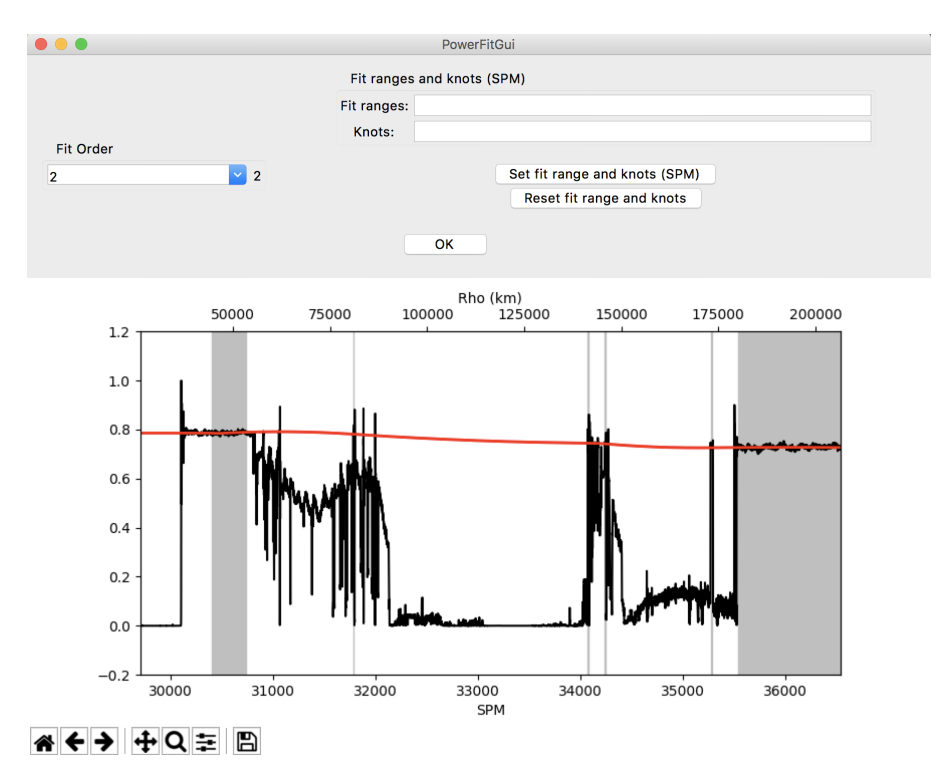

Fig. 7: The GUI which enables users to interactively fit the free-space power signal. Shown in the plotting frame is the power profile for Rev007E normalized to the maximum power observed as processed by the e2e run.py script discussed in Section [3.4.](#page-12-0)

Region masking for inclusion in the fit is done in the same manner as the frequency offset fitting. We suggest knots for the spline fit be the midpoint between the minimum and maximum SPM of each region of free space. Only one knot can be entered per free-space region and knot values are delimited by commas. For the example in Figure [7,](#page-27-0) the knot entry might resemble

30500 ,31785 ,34080 ,34245 ,35285 ,36000

The apparent free space region to the far left of the profile that is excluded from the predicted free space is signal occulted by Saturn's ionosphere and is thus less reliable as an indicator of the intrinsic power. It is suggested that users not include this part of the profile in the free space mask regions for calibrating the normalized power.

## <span id="page-28-0"></span>Acronyms

<span id="page-28-7"></span>DLP Diffraction-Limited Profile. [3](#page-5-3)

<span id="page-28-5"></span>DSN Deep Space Network. [1](#page-3-7)

<span id="page-28-4"></span>HGA High Gain Antenna. [1](#page-3-7)

<span id="page-28-2"></span>NASA National Aeronautic and Space Administration. [1](#page-3-7)

<span id="page-28-3"></span>PDS Planetary Data System. [1](#page-3-7)

<span id="page-28-6"></span>RSR Radio Science Receiver. [2,](#page-4-3) [4,](#page-6-8) [9](#page-11-2)

<span id="page-28-1"></span>RSS Radio Science Subsystem. [1](#page-3-7)

## <span id="page-29-0"></span>Glossary

<span id="page-29-8"></span><span id="page-29-7"></span><span id="page-29-6"></span><span id="page-29-5"></span><span id="page-29-4"></span><span id="page-29-3"></span><span id="page-29-2"></span><span id="page-29-1"></span>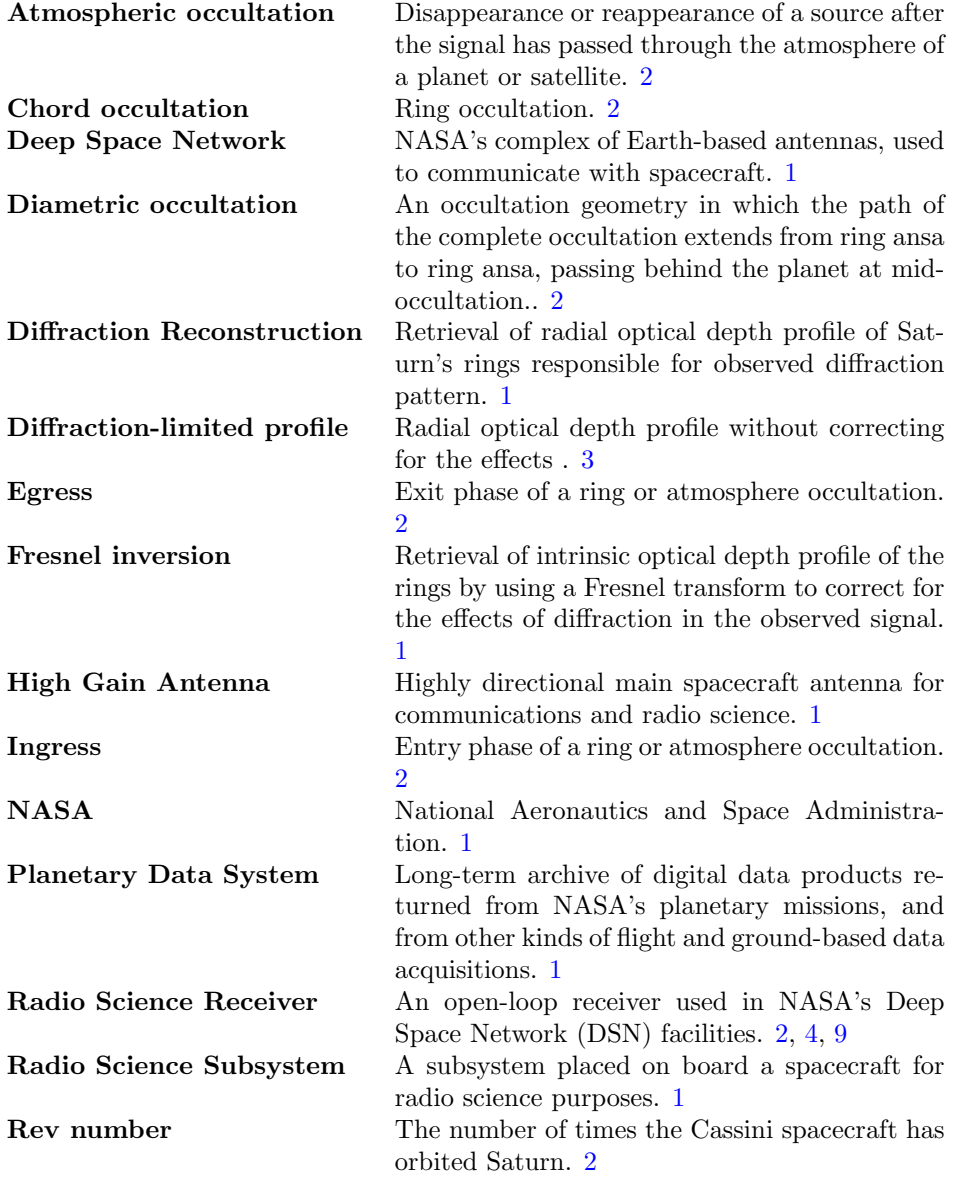

## References

- <span id="page-30-12"></span>Acton, C. (1996), 'Ancillary Data Services of NASA's Navigation and Ancillary Information Facility', Planetary and Space Science 44, 65–70.
- <span id="page-30-2"></span>Colwell, J., Nicholson, P., Tiscareno, M., Murray, C., French, R. & Marouf, E. (2009), 'The Structure of Saturn's Rings', Saturn from Cassini-Huygens p. 375.
- <span id="page-30-6"></span>French, R., McGhee-French, C., Lonergan, K., Sepersky, T., Jacobson, R., Nicholson, P., Hedman, M., Marouf, E. & Colwell, J. (2017), 'Noncircular features in Saturn's rings IV: Absolute radius scale and Saturn's pole direction', Icarus 290, 14–45.
- <span id="page-30-4"></span>French, R., Nicholson, P., Hedman, M., Hahn, J., McGhee-French, C., Colwell, J., Marouf, E. & Rappaport, N. (2016a), 'Deciphering the embedded wave in Saturn's Maxwell ringlet', Icarus 279, 62–77.
- <span id="page-30-5"></span>French, R., Nicholson, P., McGhee-French, C., Lonergan, K., Sepersky, T., Hedman, M., Marouf, E. & Colwell, J. (2016b), 'Noncircular features in Saturn's rings III: The Cassini Division', Icarus 274, 131– 162.
- <span id="page-30-1"></span>Kliore, A., Anderson, J., Armstrong, J., Asmar, S., Hamilton, C., Rappaport, N., Wahlquist, H., Ambrosini, R., Flasar, F., French, R., Iess, L., Marouf, E. & Nagy, A. (2004), 'Cassini Radio Science', Space Science Reviews 115, 1–70.
- <span id="page-30-7"></span>Marouf, E., French, R., Rappaport, N., Wong, K., McGhee-French, C. & Anabtawi, A. (2011), 'Uncovering of small-scale quasi-periodic structure in Saturn's ring C and possible origin', EPSC-DPS Joint Meeting 265.
- <span id="page-30-0"></span>Marouf, E., Tyler, L. & Rosen, P. (1986), 'Profiling Saturn's rings by radio occultation', Icarus 68, 120– 166.
- <span id="page-30-3"></span>Moutamid, M. E., Nicholson, P., French, R., Tiscareno, M., Murray, C., Evans, M., French, C., Hedman, M. & Burns, J. (2016), 'How Janus' orbital swap affects the edge of Saturn's A ring?', Icarus 279, 125– 140.
- <span id="page-30-8"></span>Nicholson, P., French, R. & Colwell, M. H. E. M. J. (2014a), 'Noncircular features in Saturn's rings I: The edge of the B ring', *Icarus* 227, 152-175.
- <span id="page-30-9"></span>Nicholson, P., French, R., McGhee-French, C., Hedman, M., Marouf, E., Colwell, J., Lonergan, K. & Sepersky, T. (2014b), 'Noncircular features in Saturn's rings II: The C ring', Icarus 241, 373–396.
- <span id="page-30-10"></span>Rappaport, N., Longaretti, P., French, R., Marouf, E. & McGhee, C. (2009), 'A procedure to analyze nonlinear density waves in Saturn's rings using several occultation profiles', Icarus 199.
- <span id="page-30-11"></span>Thomson, F., Marouf, E., Tyler, G., French, R. & Rappoport, N. (2007), 'Periodic microstructure in Saturn's rings A and B', Geophysical Research Letters 34, L23203.